# **Analyse van de pre-facturatie**

#### **Facturatie > Facturatie van prestaties**

Deze operatie laat toe om anomalieën bij de facturatie van de ingebrachte prestaties te detecteren. Zij wordt uitgevoerd als een simulatie maar de aandacht gaat vooral uit naar de afgebeelde alarmen.

Een analyse : verplicht rekening te houden met de alarmen. Een simulatie : geen verplichting om rekening te houden met de alarmen.

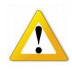

Geen enkel facturatie document is afdrukbaar vanuit de simulatie. Magnetische drager, staat samenvatting, zorg attesten, remgeld factuur

## **Vak [Selectie]**

Laat het vak "Simulatie" op ja

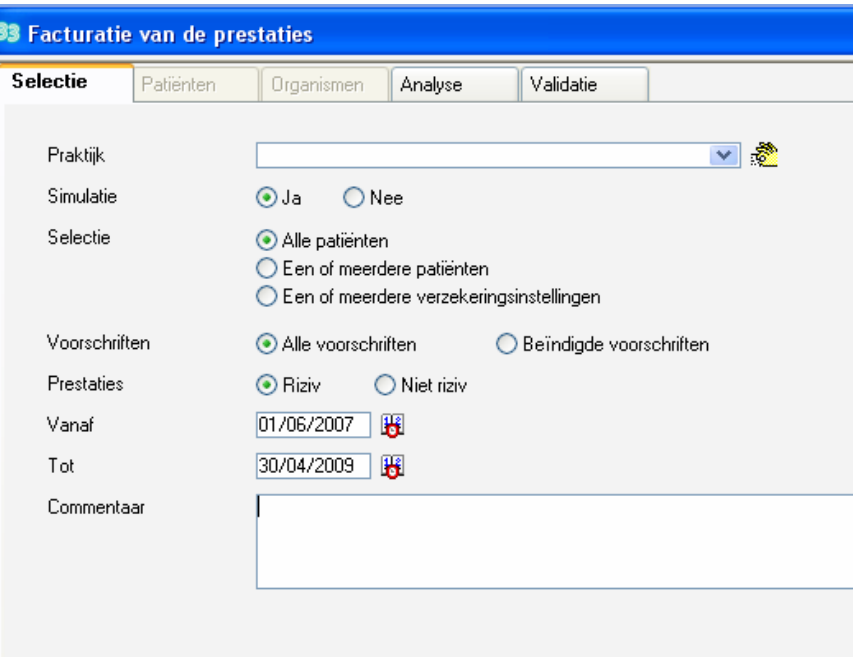

Kies de te factureren praktijk door middel van de lijst of de voorkeurpraktijk met het gele handje.

Vul de voorgestelde verschillende opties in en klik op de knop [Analyse].

- Indien het vak "Een of meerdere patiënten" is aangevinkt, klik op de knop [Patiënten] om de gewenste patiënten te selecteren.
- Indien de knop "Een of meerdere verzekeringsinstellingen" is aangevinkt, klik op de knop [Organismen] om de gewenste VO te selecteren.

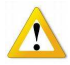

Factureren volgens derde betaler systeem.

- Kies alle patiënten.
- Kies alle prestaties.
- Sluit af op laatste dag van de maand.

### **Vak [Analyse]**

Naargelang de gemaakte keuze verschijnt een lijst met patiënten. Indien deze lijst goed bevonden is klik dan op "Analyseren". De bedragen worden automatisch berekend.

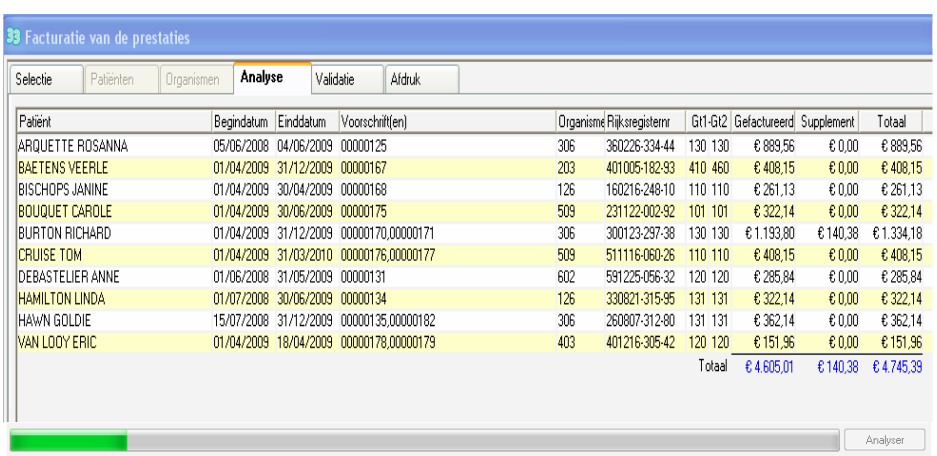

## **Vak [Validatie]**

Het programma laat nu mogelijk een lijst met waarschuwingen zien waarmee hij de gebruiker wijst op anomalieën of onverenigbaarheden in de gefactureerde zorgen.

Lijst met mogelijkheden :

- Patiënten met geblokkeerde dagen voor mogelijk volgende verschillende redenen ;
- INZ ontbreekt;
- Omzetting van FC naar FB (indien 1 bezoek)
- Omzetting naar nomenclatuurcode (forfait zonder toilet)
- Niet toegestane toiletten (datum akkoord overschreden, afwezigheid akkoord)
- Niet toegestane specifieke technische zorgen (datum akkoord overschreden, afwezigheid akkoord )
- Omzetting van codes
- Voucher niet geldig
- …

Bij Burton : (patiënt FB) 1 toilet per dag op 2 en 3 april.

Bij Van Looy : Omzetting van eenvoudige naar complexe wondzorg op 7, 8, 9 , 10 april

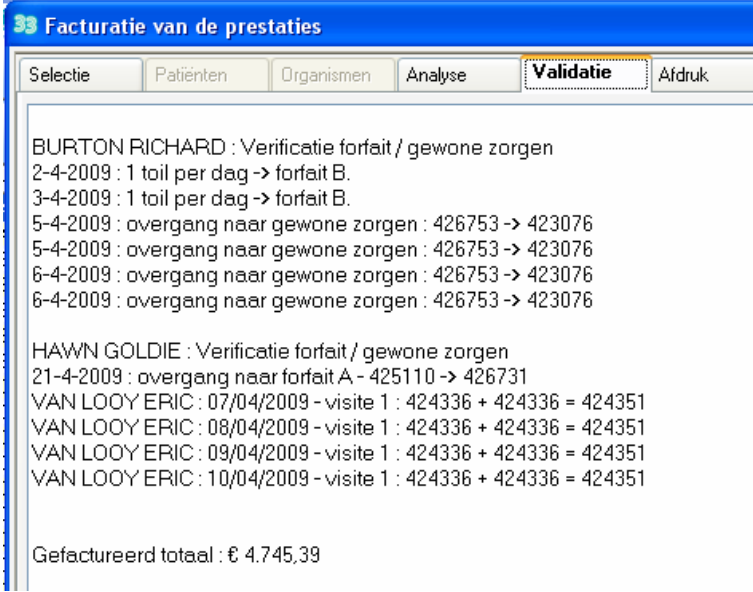

De lijst met waarschuwingen kan worden afgedrukt.

Het is op dit niveau niet mogelijk om een waarschuwing te aanvaarden, te wijzigen of te weigeren. Een waarschuwing betekent niet noodzakelijk dat er een probleem is. Het is aan de gebruiker om te oordelen en te reageren geval per geval.

Indien nodig corrigeer een anomalie, herbegin de simulatie en kijk de validatie van de correctie na. Indien de validatie correct is klik op de knop [Afdrukken].

### **Vak [Afdruk]**

Er zijn verschillende afdruk mogelijkheden mogelijk.

Kies de gewenste door op het vergrootglas naast de keuze te drukken, het gewenste document verschijnt op het scherm.

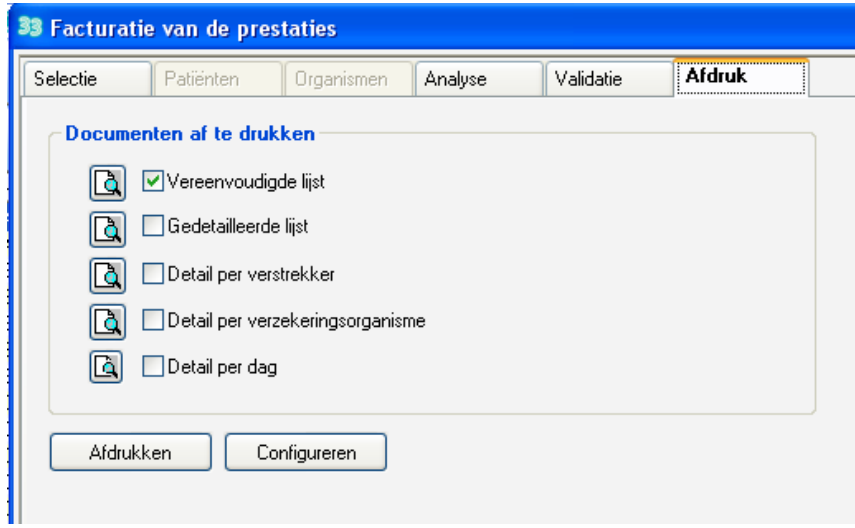

- Hou deze simulatie documenten goed bij.
	- Het is niet meer mogelijk om een simulatie uit te voeren voor zorgen die reeds gefactureerd zijn. .
	- Het is het enige document dat niet naar believen kan worden afgedrukt.
	- Herverdeling : er zijn prestaties toegekend aan andere verstrekkers (delen van forfaits en plafonds)
	- Klik op detail per verstrekker om de bedragen van elke verstrekker te kennen.
	- Na het factureren creëren van de samenvattingen moet het document genaamd verdeling per verstrekker worden afgedrukt, dit kan vereenvoudigd of in detail.